## **ScotiaConnect® Electronic Banking**

# **Resetting Passwords and Secret Questions Quick Reference Guide**

Table of Contents

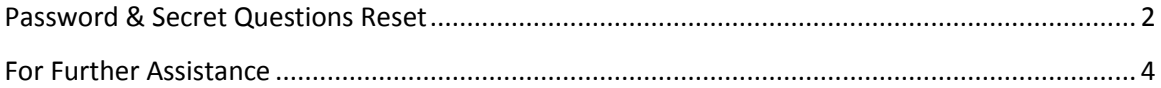

Note only Super Users and users with administration privileges can complete the steps outlined in this guide.

### <span id="page-1-0"></span>**Password & Secret Questions Reset**

To reset a user's password and/or secret questions, click on the Administration tab at the top of the ScotiaConnect menu.

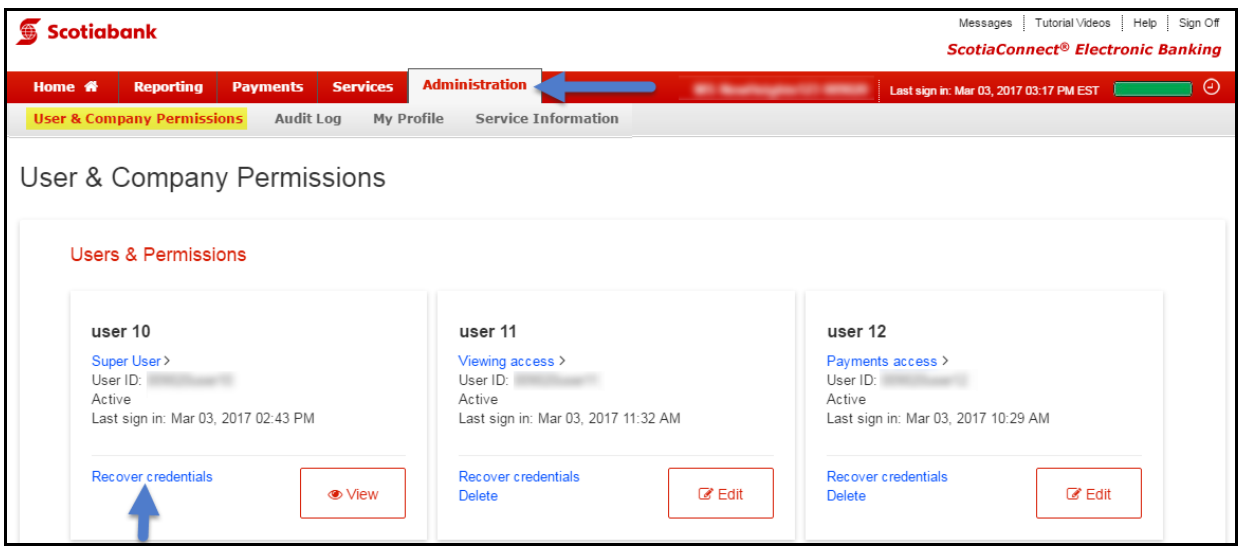

Click the 'Recover credentials' text link under the user name you wish to reset.

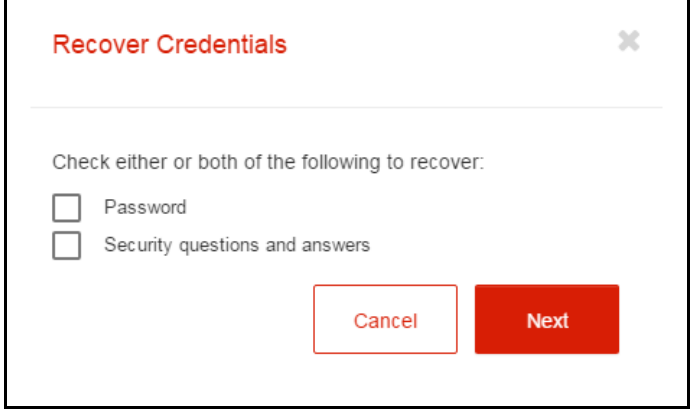

Select either or both options. Then click next.

On the next screen you will be prompted to enter your own credentials to authorize the recovery. Confirm the information shown on the screen then enter your password and token value to continue. Click the 'Sign & Submit' button to complete the recovery. Note if the email shown here is wrong, please return to the user list and edit the user to update their email address.

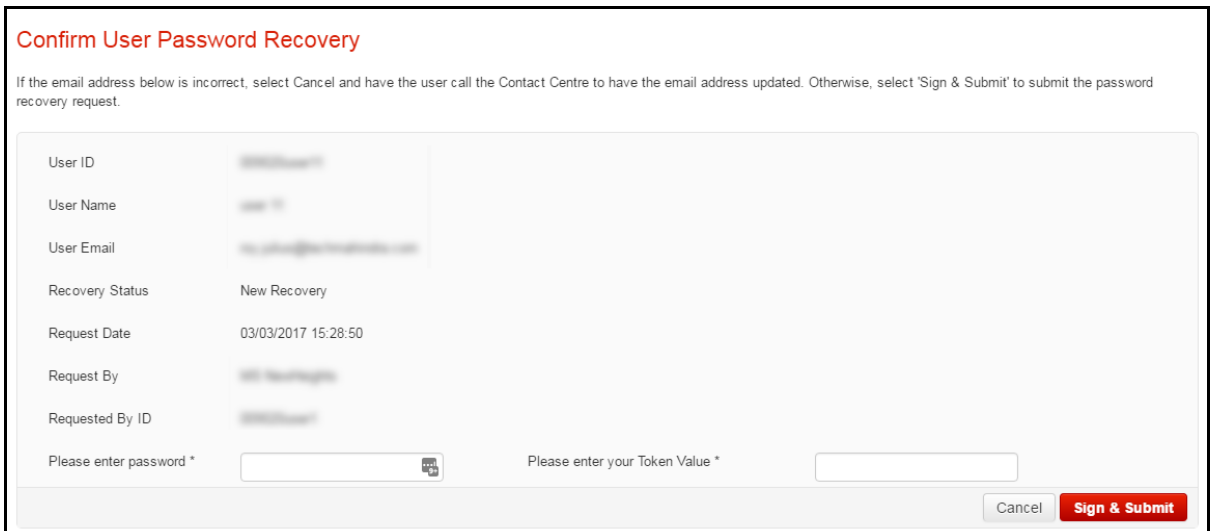

You will then be shown the user's details along with an alphanumeric Authorization Code or secret word. You will need to note this code and provide it to the user in order for them to finish the recovery process.

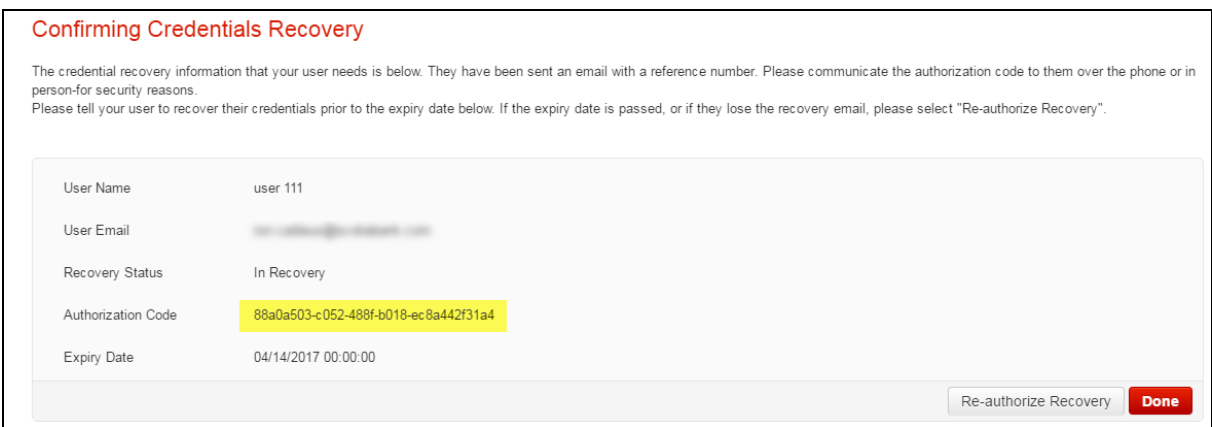

The authorization code will be displayed for all users when you return to the 'Users & Company Permissions' screen. If the user fails to register by the expiry date, you can return to this screen and select the 'Re-authorize Recovery' button to initiate a new password reset.

Once the user receives the recovery email, they can complete the recovery by clicking the 'Recover Credentials' link on the ScotiaConnect sign in screen. On the 'Recover Credentials' screen, they must enter the reference number included in the email along with their authorization code.

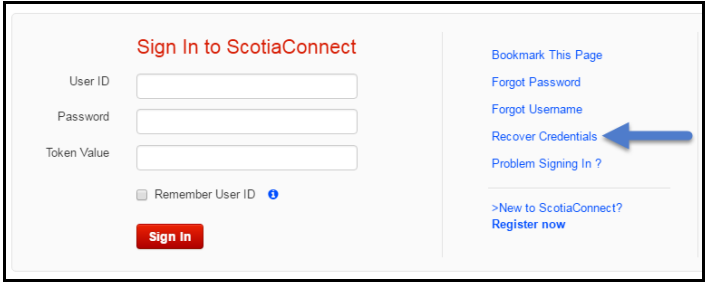

## <span id="page-3-0"></span>**For Further Assistance**

#### **Need Help?**

On ScotiaConnect, you can select the "Need Help?" link at the top right of most pages in order to obtain more information about the specific page you are viewing.

#### **Need Help?**

#### **Online Customer Support**

 You may select the Help option at the top right corner of your browser and select "Online Customer Support" – a new window will be displayed and you may type your question.

#### **Scotiabank**

Messages Tutorial Videos Help Sign Off **ScotiaConnect® Electronic Banking** 

**Technical Support Help Desk -** Monday through Friday, 8:00 a.m. to 8:00 p.m. ET.

- 1-800-265-5613 Toll-free number within North America
- 416-288-4600 Local Toronto area customers
- 416-701-7351 Fax
- (800) 463-7777 pour le service en français
- Email: **hd.ccebs@scotiabank.com**. Your email will be answered within 24-48 business hours.
- To book product training, please send an email to **gtbgics.training@scotiabank.com.**

® Registered trademarks of the Bank of Nova Scotia.